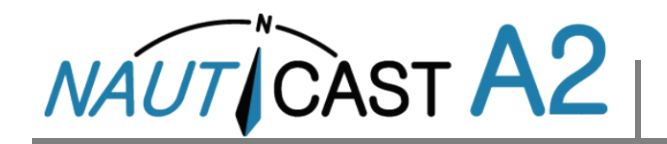

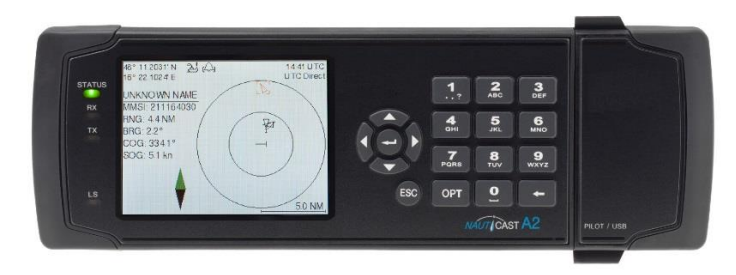

These Operating Instructions summarize the most important topics from the product manual (Art.No. 1001001-2) found on the Nauticast Data Card (USB-Stick). They are designed to give immediate access to essential information when operating the system on a daily basis.

Please visit our web-site for the latest information regarding the Nauticast A2 and other products. Our website also contains contact information of our world-wide service network.

Nauticast GmbH [www.nauticast.com](http://www.nauticast.com/)

# **SYSTEM MODES**

**Important:** The Nauticast A2 can operate in two different system modes, **Class A mode** (default) and **Inland mode. Instructions only applicable to Inland AIS installations will be in brown print.**

Inland AIS is currently only applicable to European river going vessels.

# **GENERAL OPERATION**

### **SYSTEM NAVIGATION**

Use the **Arrow keys** to navigate the system views. Press **ENTER** to open a view. Press **Esc** to go back. The Numerical keypad can also be used for quick navigation.

### **CHANGING PARAMETERS**

Many views contain parameters that can be edited. To edit a parameter, select it by using the **ARROW KEYPAD** and press **ENTER** . Press **BACKSPACE**  $\leftarrow$  to delete characters. Press **ENTER**  $\downarrow$  to accept after editing or press **ESC** key undo changes. Select **SAVE** after editing to save and exit the view.

Enter data in the following ways:

- 1. **Numbers:** Press the **ALPHANUMERIC KEY** that corresponds to each digit. Some of the parameters are decimal numbers. The **OPT** button can then be used to insert a decimal point.
- 2. **Text:** Press the **ALPHANUMERIC KEY** that corresponds to each character. Press the key repeatedly to change character. Press the key **1** twice for special characters. Press function key **OPT** for Caps Lock setting.
- 3. **Selection List:** Use the ∧ ∨ keys to select between the predefined values.
- 4. **Selection List and numeric input:**

In views like the **AIS Message Send** view it is possible to select a target MMSI in a list of predefined values based on received targets MMSI. It is also possible to enter any MMSI number. To do this, simply input a numerical value with the ALPHANUMERIC KEYS. Press ENTER **J** when done.

**DO NOT DISCONNECT TRANSPONDER POWER WITHIN 2 SECONDS OF A PARAMETER CHANGE!**

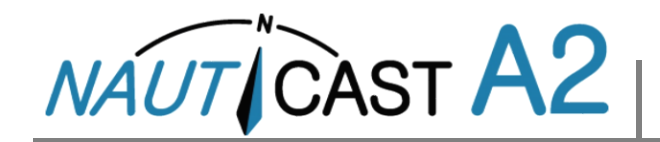

## **BEFORE VOYAGE**

#### **SET VOYAGE RELATED PARAMETERS**

Voyage related parameters, are set from the AIS Voyage view accessed from Main Menu  $\rightarrow$  Voyage  $\rightarrow$  AIS Voyage.

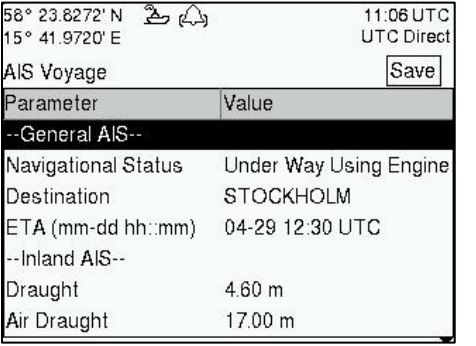

#### **CONVOYS - INLAND AIS ONLY**

When changing convoy arrangement it is necessary to update the Inland AIS vessel dimension settings.

#### **Set Convoy size**

Enter how much attached barges add to the total dimensions of the convoy in view Main Menu $\rightarrow$  Voyage $\rightarrow$  Convoy Settings

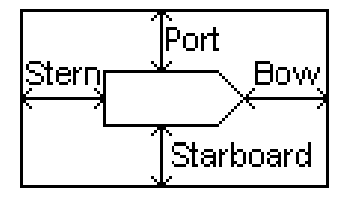

Settings for the total dimensions of the convoy

#### **Set the ERI ship or convoy type**

In the window Main Menu  $\rightarrow$  Configuration  $\rightarrow$  Ship Static you need to enter the current ERI ship or convoy type.

# **DURING VOYAGE**

#### **SET NAVIGATIONAL STATUS**

Open the view Main Menu $\rightarrow$  Voyage $\rightarrow$  AIS Voyage. Select correct NavStatus, press SAVE to set new status and exit.

Alternatively: Enter *Main menu* and short press OPT key to quickly set NavStatus.

#### **BRIGHTNESS AND DIMMING**

Adjust LCD and LED dimming and Day/Night Mode under: Main Menu  $\rightarrow$  Config  $\rightarrow$  Display  $\rightarrow$  Visual

Press the OPT key during 5s to restore default brightness values.

#### **ACKNOWLEDGE ACTIVE ALARMS**

Use the **ENTER**  $\downarrow$  key to acknowledge alarm indications on the display.

#### **SET OPERATIONAL MODE**

Under certain very special conditions, it may be necessary to disable VHF transmissions. Do not leave the system in this state longer than absolutely necessary.

#### **Disable Tx in software**

Open view *Main Menu → Operational Mode* and set Tx Mode to "**Silent**"

#### **Disable Tx in hardware**

Some NAUTICAST A2 installations may have a physical external transmission switch for this purpose. **Tx Mode** in view *Main Menu*  $\rightarrow$ Operational Mode will be "**Silent Switch Used**" and the Tx mode can only be changed by turning the physical switch.

Consult the full user manual on details regarding installation and operation of the External Switch.

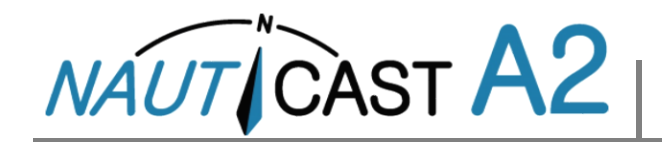

## **HANDLING SRM & TEXT MESSAGES**

Safety related messages (SRMs) and text messages can be sent to specific targets (addressed messages) or broadcast to all targets.

Handling of messages is supported by the AIS Messages view accessible via Main Menu  $\rightarrow$  Messages  $\rightarrow$  AIS Messages:

A letter symbol will be displayed in the status bar when a message has been received.

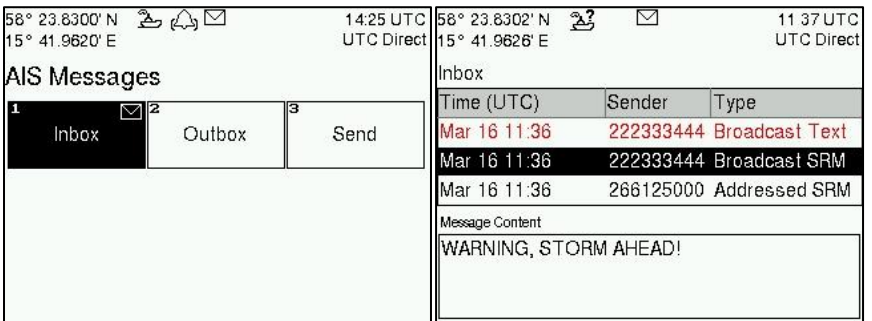

### **VIEW LIST OF AIS TARGETS**

Open Main Menu→ Target List

Select targets using the ARROW KEYPAD.

Press **OPT** to write a Safety Related Message (SRM) addressed the selected target.

Press **ENTER**  $\perp$  for extended info about a target.

NOTE: Extended information is only transmitted every 6 minutes. Fresh targets may therefore not have complete information.

### **VIEW PLOT OF AIS TARGETS**

Open *Main Menu* $\rightarrow$  *Plot* 

The plot can be zoomed in and out with the  $UP\sqrt{ }$  and  $DOWN\sqrt{ }$  keys on the ARROW KEYPAD. Use **RIGHT >** and **LEFT <** keys on the ARROW KEYPAD to step between the targets. Press **OPT** to write a Safety Related Message (SRM) addressed to a selected target.

### **TARGET SYMBOLS (TARGET LIST & PLOT)**

- $\perp$ Own ship (plot view)
- Ship (Class A) Λ
- Ship (Inland, Blue Sign N/A) í,
- Ship (Inland, Blue Sign Off) H
- Ship (Inland, Blue Sign On)  $\blacksquare$
- Ship (Class B) в,
- Base Station
- ╬ SAR
- ◇ Aids-to-Navigation (Aton)
- ≺⊕≻ Virtual Aids-to-Navigation
- ∞ SART

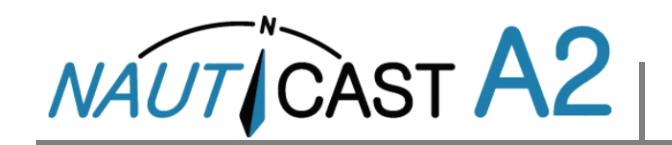

# **STATUS BAR ICONS**

#### **MESSAGE SYMBOLS**

- $\boxtimes$  Unread AIS message (Safety Related Message or Text Message)
- $\frac{\triangledown}{\mathsf{LR}}$ Unread Long Range message (auto reply)
- $\sum_{\text{DDI}}$ Unread Long Range message (manual reply)

## **NAVIGATIONAL STATUS (OWN VESSEL ICONS)**

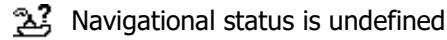

- مع<br>Under way using engine
- Navigational status is one of: Not under command, Restricted 2, maneuverability, Constrained by her draught, Aground, Engaged in fishing, Under way sailing, Reserved for future use.
- $\mathbf t$ At anchor or moored

## **MISCELLANEOUS SYMBOLS**

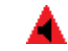

- Active alarms (Unacknowledged)
- Active alarms (Acknowledged)
- 1W mode (Available only if Ship Type = Tanker, Navigational Status 1W  $=$  Moored and the speed of the ship is less than 3 knots)
	- Blue Sign On
	- Blue Sign Off
- Silent Mode activated, either with Tx Mode parameter or Silent N Switch.

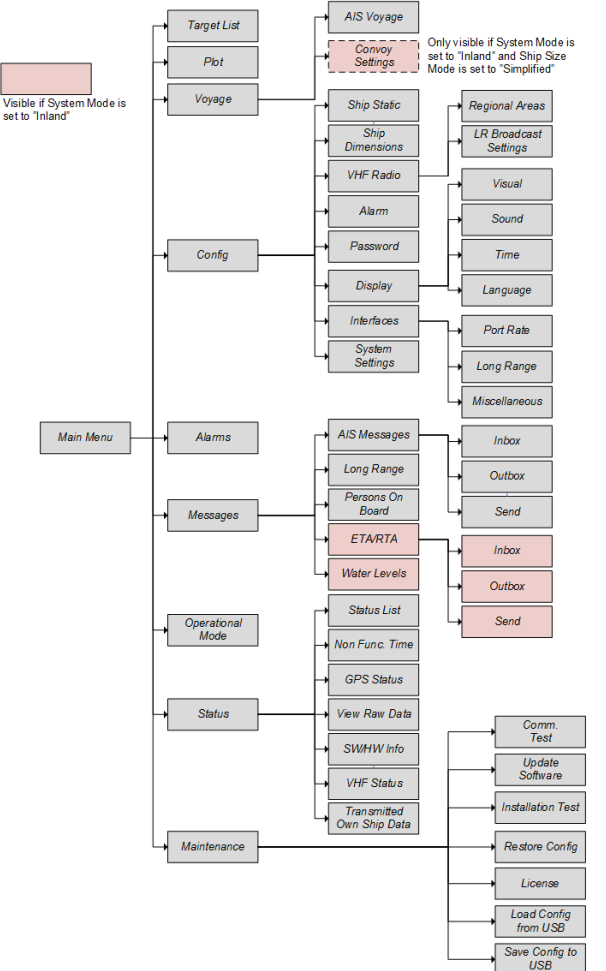

# **Menu tree of NAUTICAST A2 AIS**

Note: ETA/RTA,Water Levels and Convoy is only visible in Inland Mode